# **GOOGLE DRIVE: DESDE ORDINADOR**

### Des del Gmail:

- •Obrir el correu
- •Anar al quadre d'aplicacions de la dreta
- •Escollir Drive

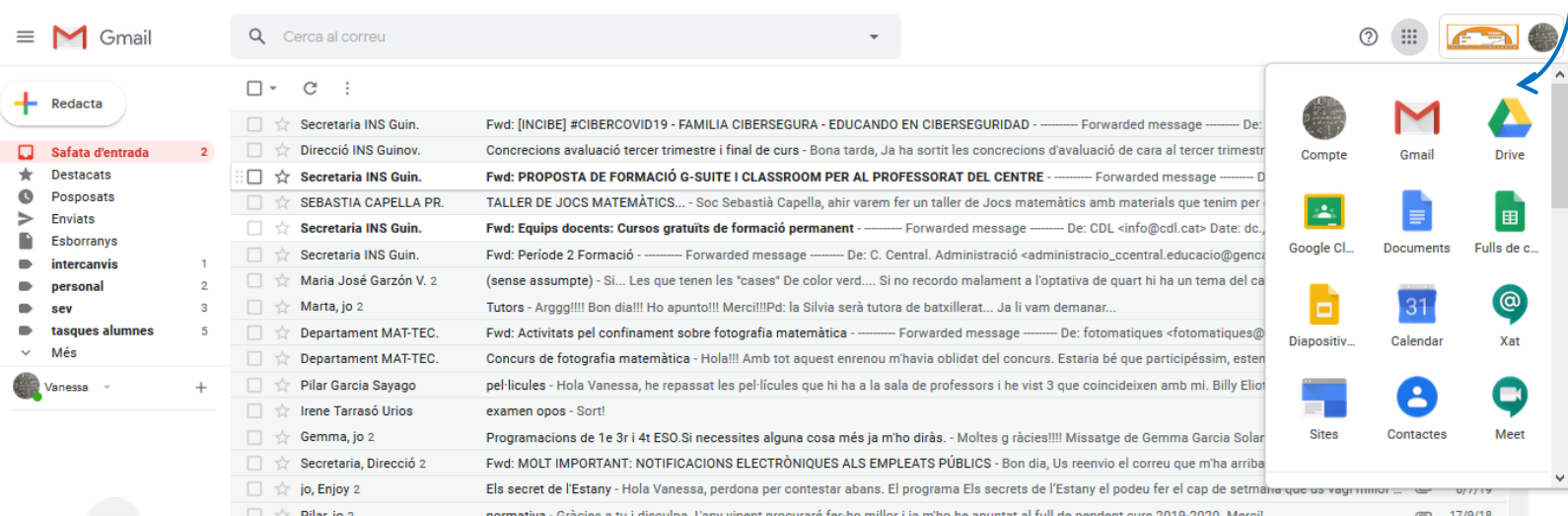

### Podeu triar entre:

• La meva unitat: documents que només són vostres

•Unitats compartides: "carpetes" compartatides amb altres usuaris de forma permanent (departament, claustre, tutors, etc.)

• Compartits amb mi: documents compartits amb altres usuaris

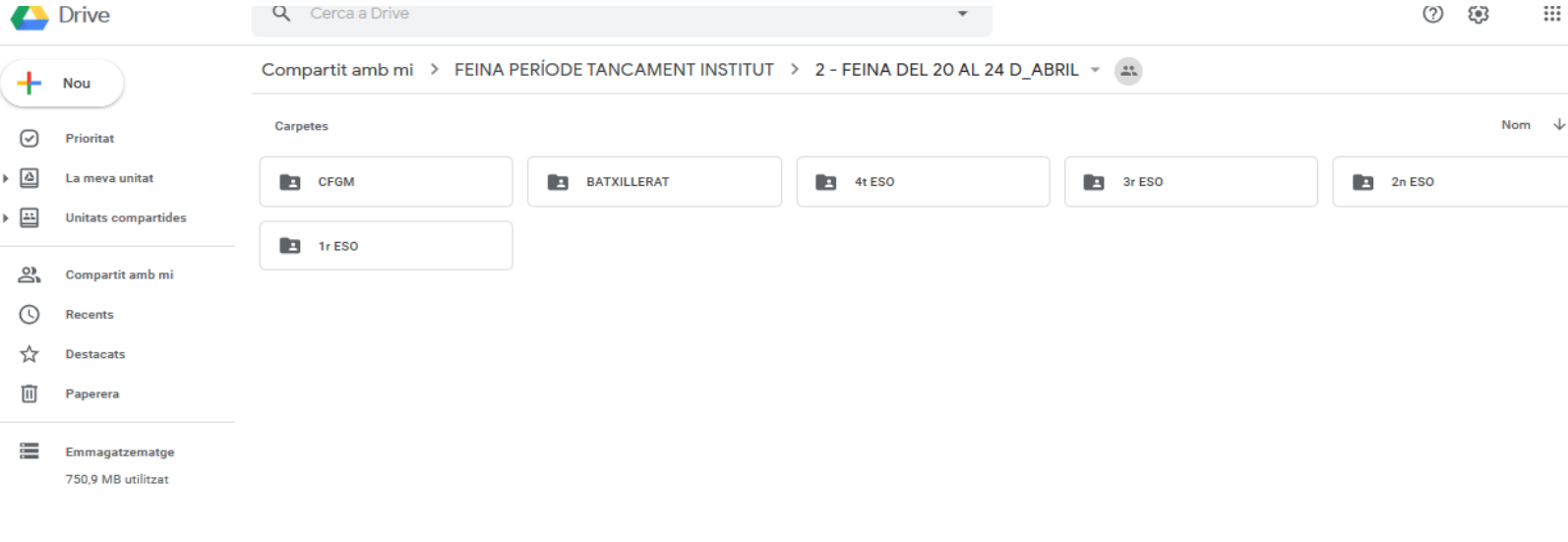

### Què podeu fer:

- Crear un document de write, calcul, presentació. Anar a + Nou
- •Obrir un document existent: de la meva unitat, unitat compartida o compartits amb mi.

•Penjar un document: arrossegant des de la carpeta on el tingui guardat i deixant anar a la carpeta de destí.

# **GOOGLE DRIVE: DESDEL MOBIL**

### Des del l'aplicació DRIVE

•Obrir l'aplicació **de** si ja la té instal·lada o si no **[Aplicació google](https://play.google.com/store/apps/details?id=com.google.android.apps.docs) [Drive](https://play.google.com/store/apps/details?id=com.google.android.apps.docs)** 

### Podeu triar entre:

• La meva unitat: documents que només són vostres

•Unitats compartides: "carpetes" compartatides amb altres usuaris de forma permanent (departament, claustre, tutors, etc.)

• Compartits amb mi: documents compartits amb altres usuaris

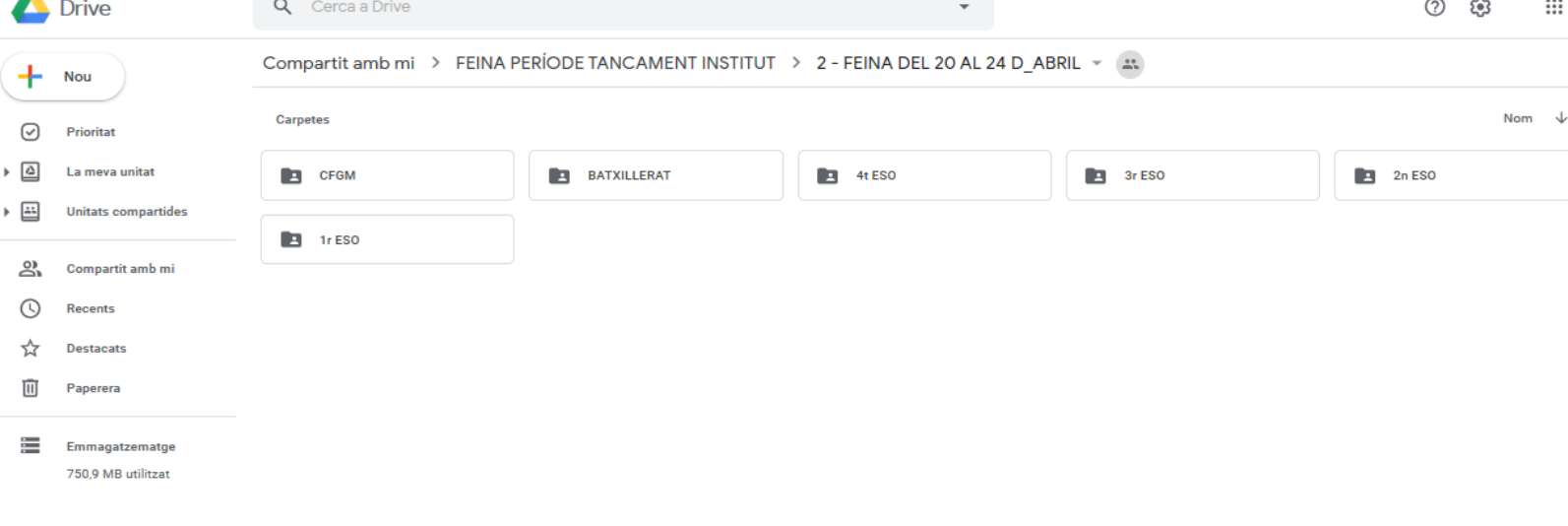

## Què podeu fer:

- Crear un document de write, calcul, presentació. Anar a + Nou
- •Obrir un document existent: de la meva unitat, unitat compartida o compartits amb mi.
- •Penjar un document: quan el voleu compartir des del mail o des del washapp us dona diferents opcions i una és al drive.